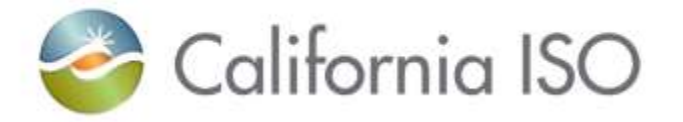

# Inverter-Based Resources (IBR) Dynamic Model Validation Procedure

*Ebrahim Rahimi*

*Jason Foster*

*Linda Wright*

June 12, 2023

# Housekeeping reminders

- This call is being recorded for informational and convenience purposes only. Any related transcriptions should not be reprinted without ISO's permission.
- Meeting is structured to stimulate dialogue and engage different perspectives.
- Please keep comments professional and respectful.
- Please try and be brief and refrain from repeating what has already been said so that we can manage the time efficiently.

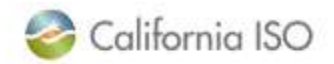

### Instructions for raising your hand to ask a question

- If you are connected to audio through your computer or used the "call me" option, select the raise hand icon  $\mathfrak{G}$  located on the top right above the chat window. **Note**: #2 only works if you dialed into the meeting.
	- Please remember to state your name and affiliation before making your comment.
- If you need technical assistance during the meeting, please send a chat to the event producer.
- You may also send your question via chat to either Kaitlin McGee or to all panelists.

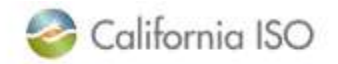

#### **Outline**

- Existing required tests performed by Interconnection Customers (ICs)
- Proposed tests to be performed by ICs
- Demonstration of the test results on a sample case
- Processes require ICs providing the test results

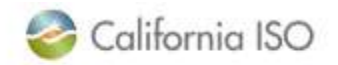

# Existing tests performed by ICs

- Flat Run and Bump Test are currently performed by ICs as part of IR and MMA process.
- The objective of including these tests is to ensure the alignment between power flow model (.epc) and the dynamic model (.dyd) of the project.
- Flat run is a test in which no system disturbance is applied during the dynamic simulation and it is expected that system variables will remain constant for the duration of the dynamic simulation
- Bump Test is to apply a fault at POI and remove it after few cycles. It is expected that after a few seconds, all system parameters will return to pre-disturbance levels and remain constant
- the ICs are required to submit screenshots of plots for the results of these tests

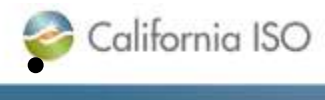

Page 5

# Examples of Flat Run and Bump Test Results

#### Flat Run Test Result **Bump Test Result**

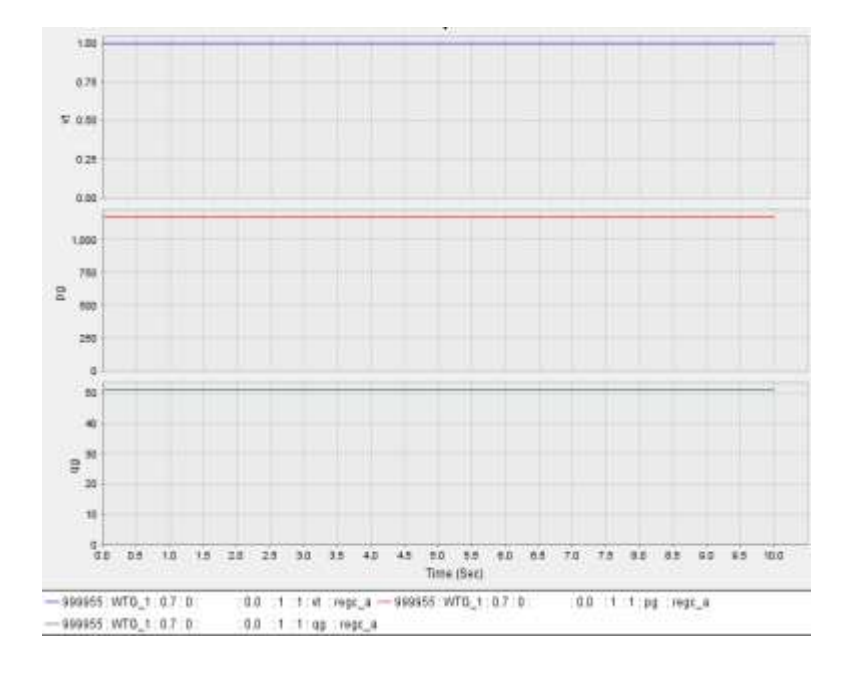

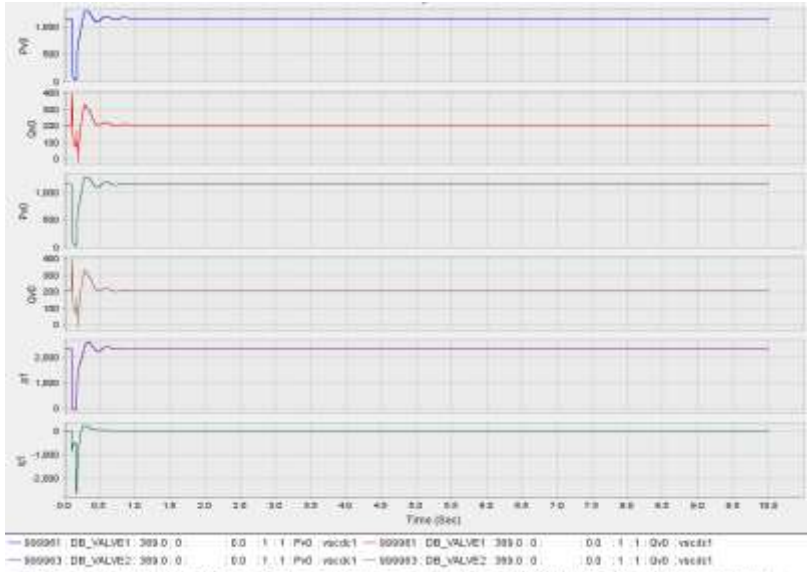

-10057 DABLO 503.0 999949 DABLOR# 1580.0 1 1 31 9998 - 30057 DABLO 500.0 999949 DABLOR# 1580.1 1 10 91 9999

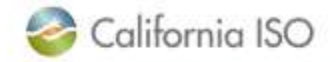

# Additional Tests Performed on IBR Models

- In addition to Flat Run and Bump Test performed by ICs as part of their application, the followings tests are currently performed on IBR models later on as part of IR review and MMA processes
	- Voltage (or Q) reference step change
	- Frequency reference step change
	- Voltage ride-through test
- To make the processes more efficient, the plan is to have ICs to perform the above tests as part of the IR and MMA processes and submit IBR dynamic models that pass all the tests

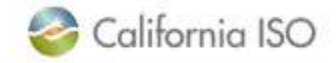

# Detail Information on the Required Tests

• The "IBR Dynamic Model Validation Procedure.pdf" at the link below provides detailed description of the tests, how to perform them, and how to analyze the test results.

<http://www.caiso.com/Documents/ISO-Inverter-Based-Model-Validation-Procedure.zip>

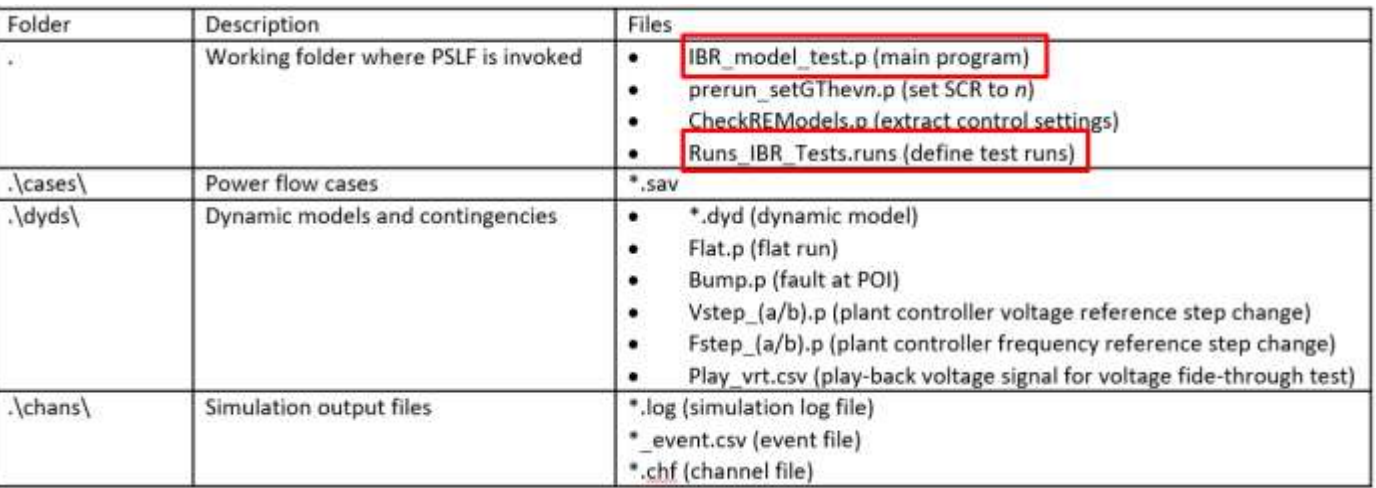

As detailed in the procedure, the tests will be performed on two system configurations: stand-alone and WECC full-loop

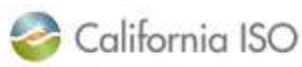

# Stand-Alone Tests

• In the stand-alone test, the Flat Run and other tests are performed on an IBR model that is connected to a Thevenin equivalent of the system at POI.

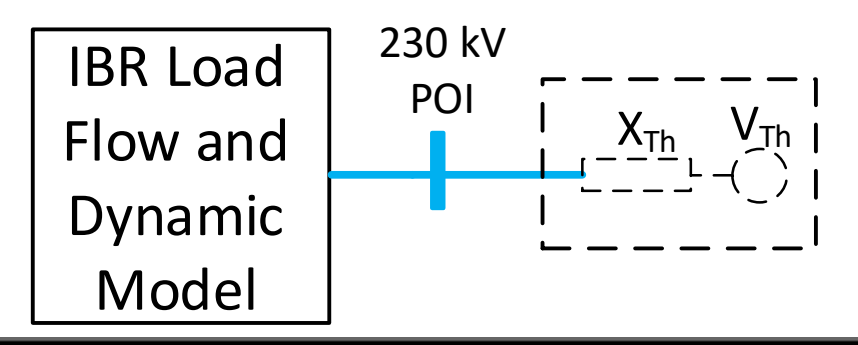

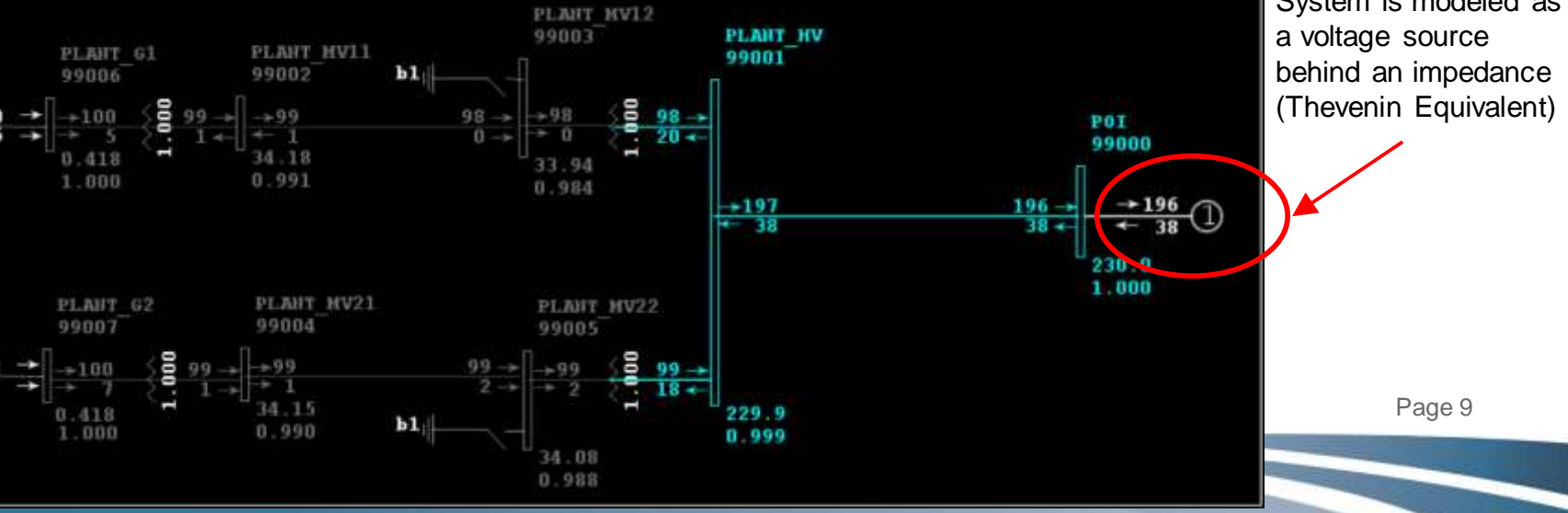

# WECC Full-Loop Tests

- In WECC full-loop tests the dynamic performance of the IBR will be evaluated in the entire WECC system
- ICs are only required to provide the test results for stand-alone tests as part of IR and MMA processes
- The WECC full-loop tests are performed later in the process

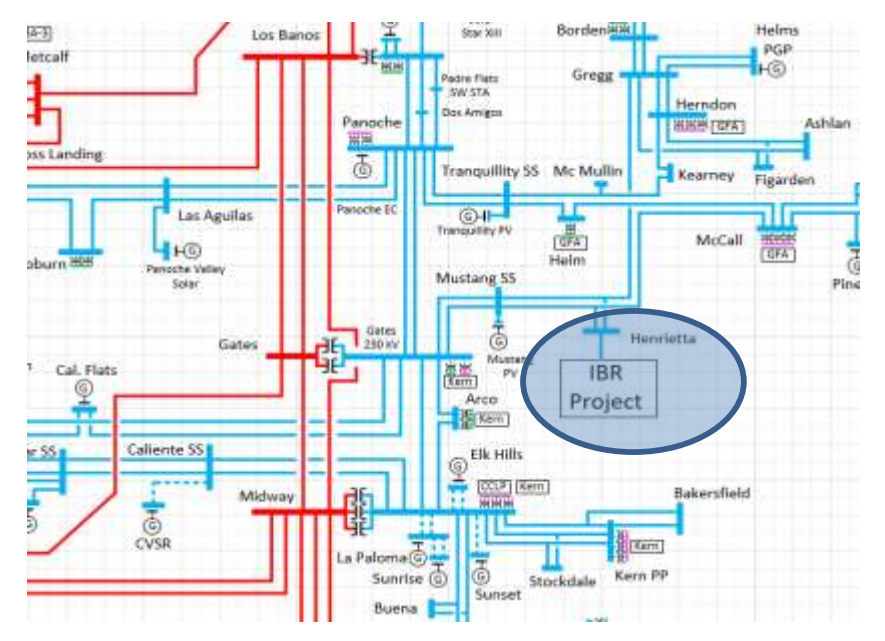

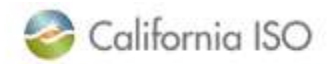

# Stand-alone Test: Folder Setup

- [http://www.caiso.com/Documents/ISO-](http://www.caiso.com/Documents/ISO-Inverter-Based-Model-Validation-Procedure.zip)Inverter-Based-Model-Validation-**Procedure.zip zip file includes** the listed folders and files
- EPCL codes have been developed to help performing the required tests.
- Setup the folder structure with the codes

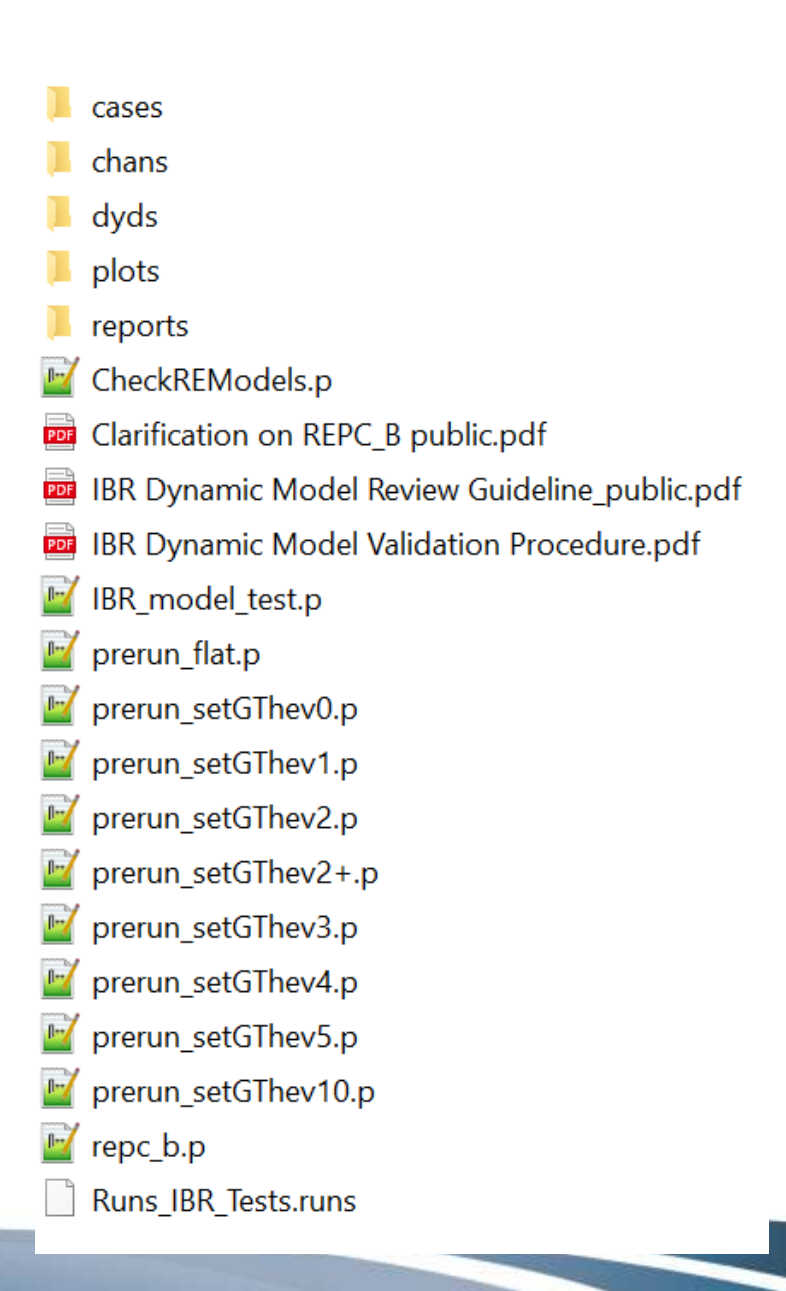

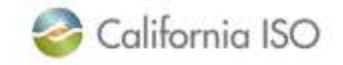

# Stand-alone Test Process

- Represent the grid at POI by a Thevenin generator
	- $-$  Thevenin generator MVA = plant MVA
	- Thevenin impedance is setup to represent the desired short circuit ratio (SCR) for model validation
- The tests will be performed at selected SCR
	- Flat run
	- Bump test
	- Voltage (or Q) reference step change
	- Frequency reference step change
	- Voltage ride-through test

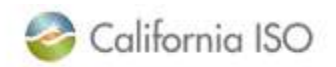

# Stand-alone Test: Input Data

- Power flow model folder (.\cases\)
	- $-$  POI bus type  $= 0$  (swing bus); Thevenin gen at POI bus

- Dynamic model folder (.\dyds\)
	- Add IBR dynamic model submitted by IC
	- Modify the POI bus number in the following
		- Thevenin.dyd
		- TheveninPB.dyd
		- Bump.p
	- Modify the repc model ID in the following
		- Vstep\_a.p and fstep\_a.p if repc\_a model
		- Vstep\_b.p or fstep\_b.p if repc\_b model
	- Don't change flat.p and Play\_vrt.csv files

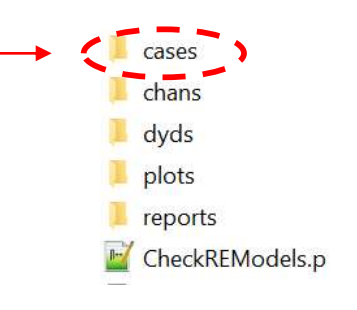

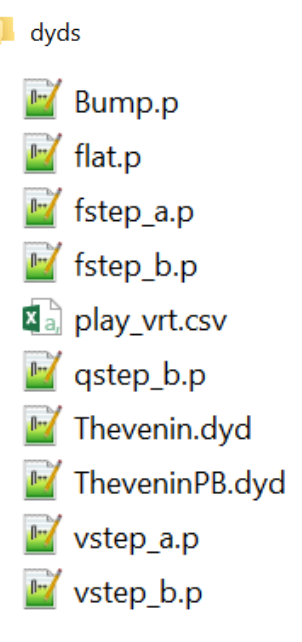

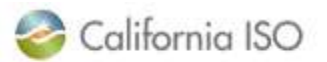

## Test Run File

#### Specify the tests and SCR in the run file (Runs\_IBR\_tests.runs)

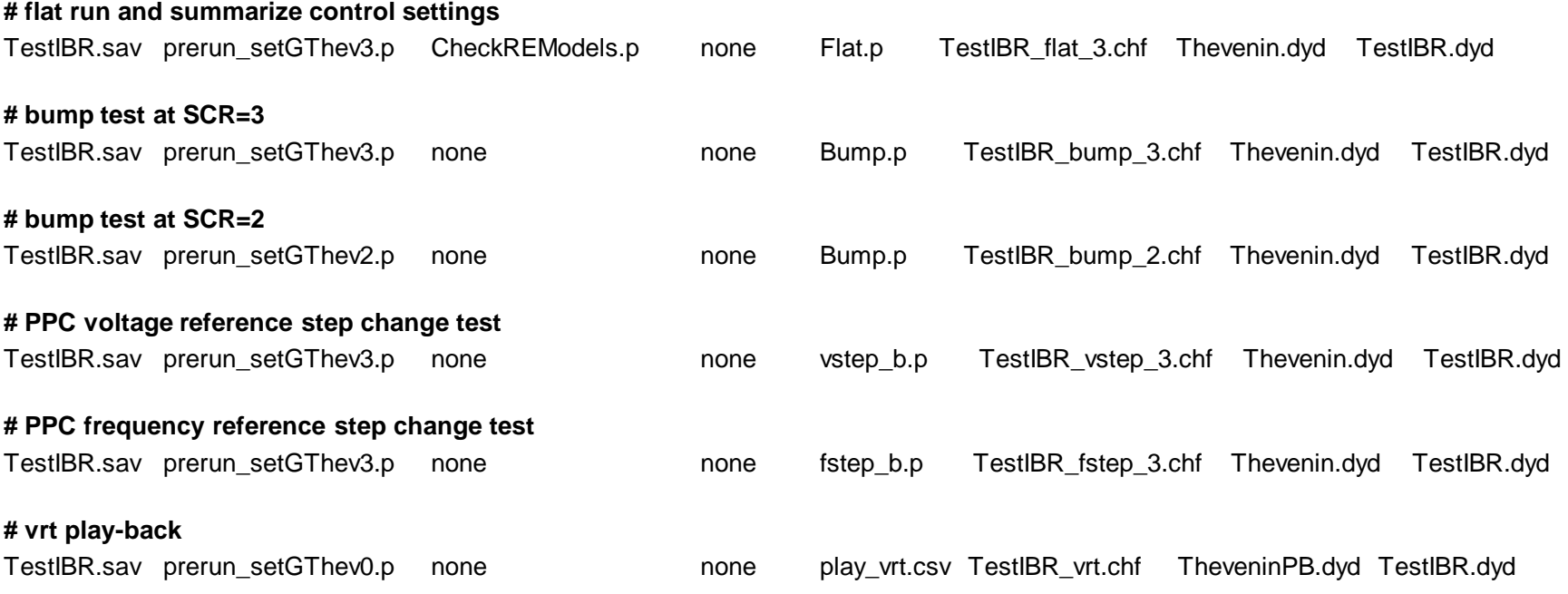

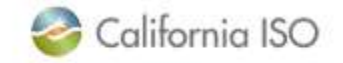

# Voltage Ride-Through Test

• The "prerun\_setGThev0.p" code sets the Xth to a very low value and adjusts the source voltage over time based on the "play\_vrt.csv" file shown in the plot.

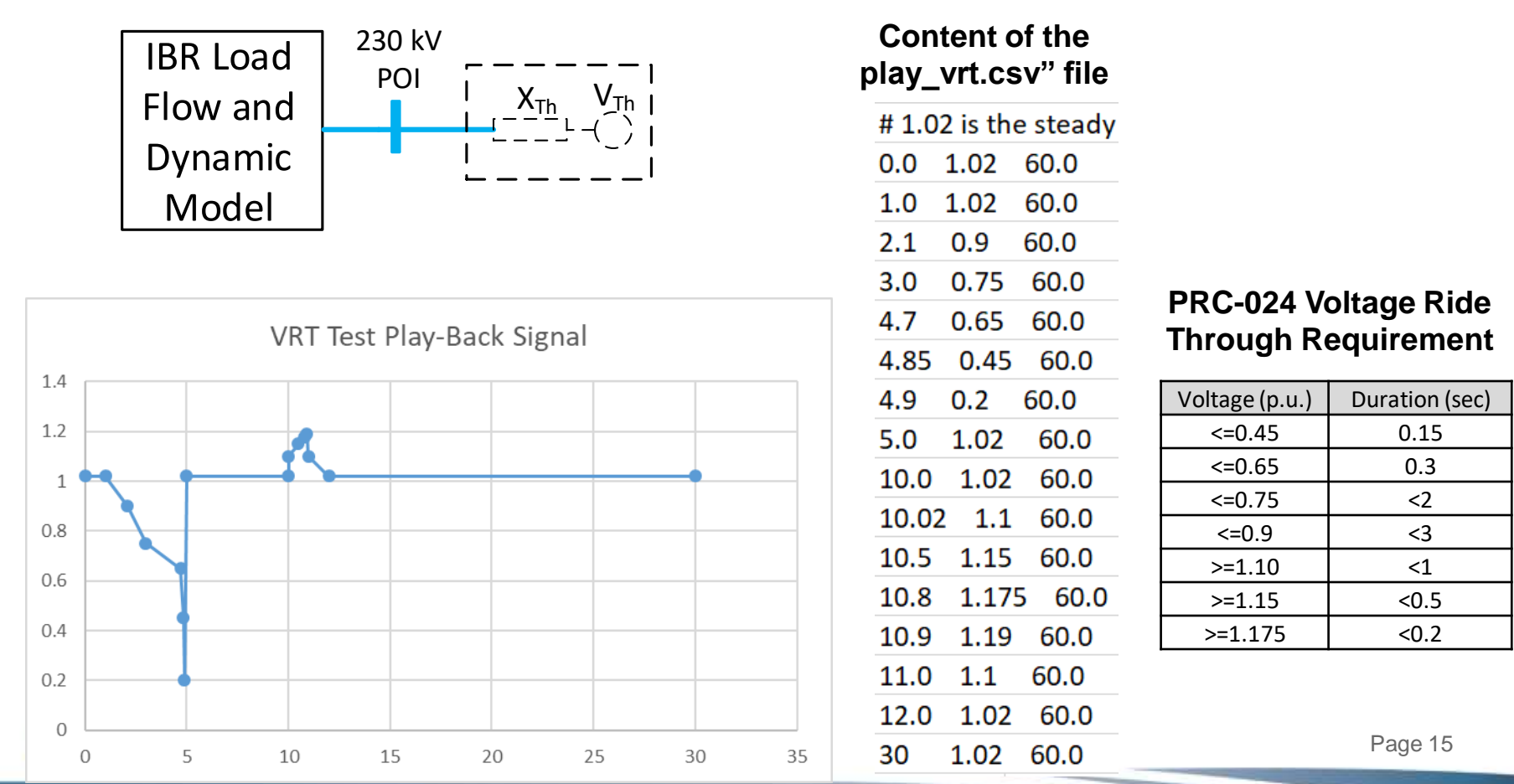

# Flat run and control setting review

- No errors and no events in the log file and event file
- V, P and Q are flat and match the power flow solution
	- If not flat, check whether it is flat at higher SCR
- Examine parametererrors.csv for suspicious parameters
- Review controlmode.csv and verify control mode and control gains against the control requirements.
- Note the voltage regulation bus and monitored branch in the dyd file. The monitored branch should be in the direction of from the generator to the grid.

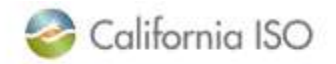

#### Bump Test

- 3-phase-to-ground fault at POI
- Fault duration 4 to 6 cycles depending on the POI voltage
- Start with  $SCR = 3$
- Examine simulation results
	- Plot ipcmd and iqcmd from regc model
	- Verify P/Q control priority; iqcmd in the right direction and magnitude
	- Observe post-fault overshoot and settling time
	- Verify proper coordination among generators if multiple-gen
- If unstable, increase SCR

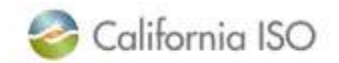

# Voltage Reference Step Change Test

- Depending on the repc control mode, the reference could be voltage or reactive power
- At t=5, increase the PPC voltage reference by 0.05 pu
- At t=35, reduce the PPC voltage reference by 0.1 pu
- Examine the simulation results
	- Plot ipcmd and iqcmd from regc model
	- Observe Qgen response and response time
	- Compare with the MOD-26 test

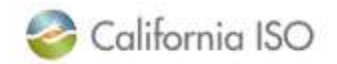

# Frequency Reference Step Change Test

- The test is applicable if the plant has frequency response
- To test upward frequency response, pre-fault Pgen should be lower than Pmax
- At t=5, reduce the PPC freq reference by 0.3Hz
- At t=35, increase the PPC freq reference by 0.6Hz
- Examine the simulation results
	- Plot ipcmd and iqcmd from regc model
	- Observe Pgen response and response time
	- Compare with the MOD-27 test

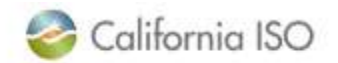

# Voltage Ride-Through Test

- Play the voltage signal at POI bus
- The IBR should ride-through the test
- Verify the IBR is not tripped and the Pgen/Qgen response is reasonable

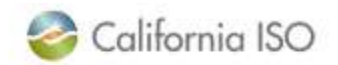

# IR and Modification process and IBR submittals

- Effective immediately, modifications and new interconnection request package submittals will require this IBR Model tool results to be submitted.
- It will be determined later the extent to which Cluster 15 applications will require the use of the IBR model tool.

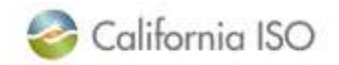

# Contact Information

- For modification-related questions, please contact your QM project manager or **queuemanagement@caiso.com**
- For queue cluster-related questions please contact [irinfo@caiso.com](mailto:ir@caiso.com)

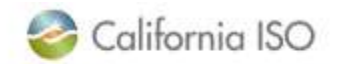

## Next Steps: Comments

- Please submit comments on the discussion by end of day June 26, 2023 to *initiativecomments@caiso.com.*
- A comment template will be available on the Miscellaneous Meetings Page: [http://www.caiso.com/informed/Pages/MeetingsEvents/](http://www.caiso.com/informed/Pages/MeetingsEvents/MiscellaneousStakeholderMeetings/Default.aspx) MiscellaneousStakeholderMeetings/Default.aspx
- If you have any questions, please contact [isostakeholderaffairs@caiso.com](mailto:isostakeholderaffairs@caiso.com)

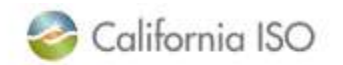